# **USER MANUAL**

Q-tag CLm doc Q-tag CLm doc L Q-tag CLm doc LR Q-tag CLm doc D Q-tag CLm doc Ice Q-tag CLm doc Ice R

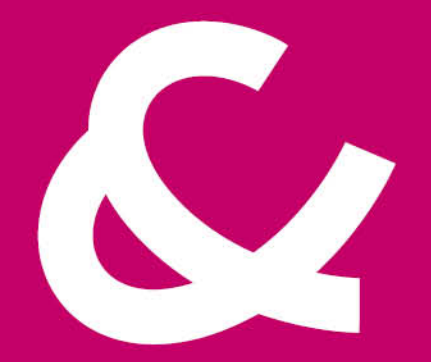

### Berlinger & Co. AG

Mitteldorfstrasse 2 9608 Ganterschwil Switzerland

Tel. +41 71 982 88 11 info@berlinger.com www.berlinger.com

# **User Manual Q-tag CLm doc devices**

2 — Letzte Änderung: Aug 13, 2021

Berlinger & Co. AG

# **Inhaltsverzeichnis**

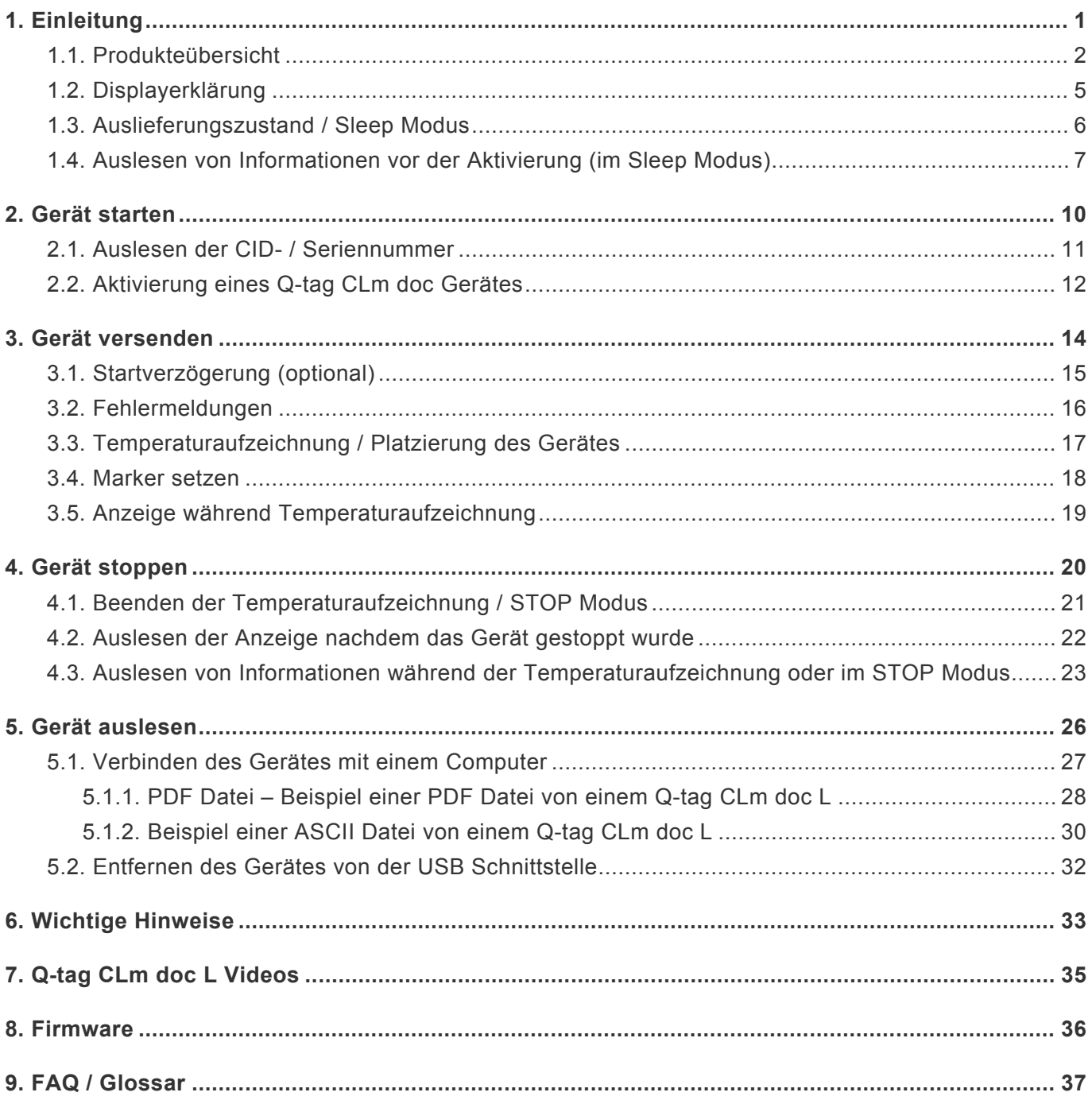

### <span id="page-3-0"></span>**1. Einleitung**

#### **Q-tag CLm doc family**

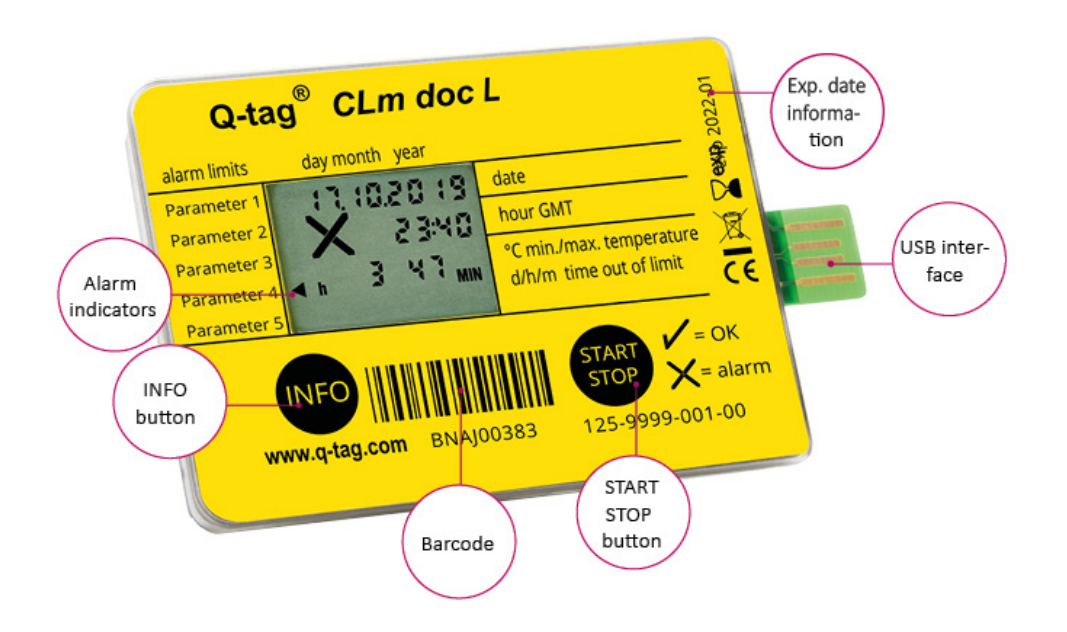

Die Q-tag Produktefamilie überwacht die Temperatur zuverlässig und genau. Die Geräte zeigen auf ihrem Display das aktuelle Datum, die Uhrzeit und ausgelöste Alarme. Durch Drücken der INFO-Taste können die Details der Alarme ausgelesen werden und/oder via USB Schnittstellen mittels der generierten Rapporte analysiert werden.

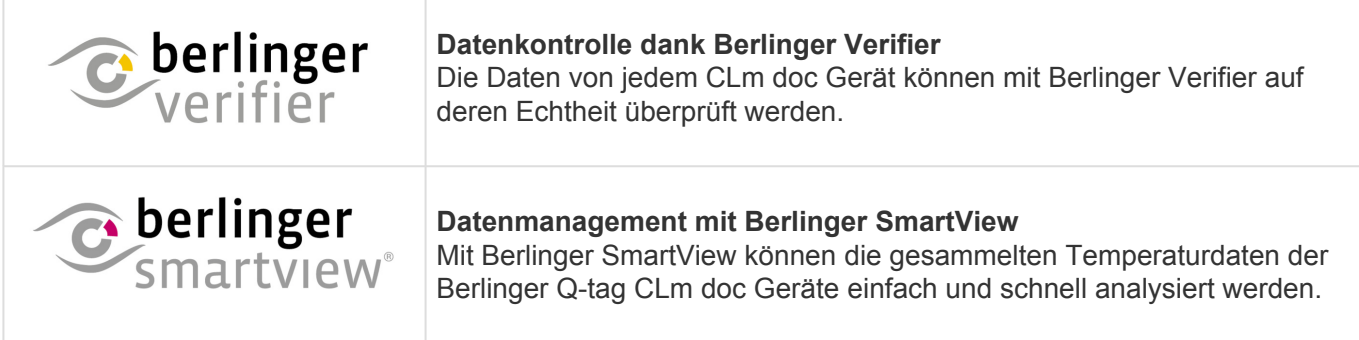

#### **Inhaltsverzeichnis**

- [Produkteübersicht](#page-4-0)
- [Displayerklärung](#page-7-0)
- [Auslieferungszustand / Sleep Modus](#page-8-0)
- [Auslesen von Informationen vor der Aktivierung](#page-9-0)

# <span id="page-4-0"></span>**1.1. Produkteübersicht**

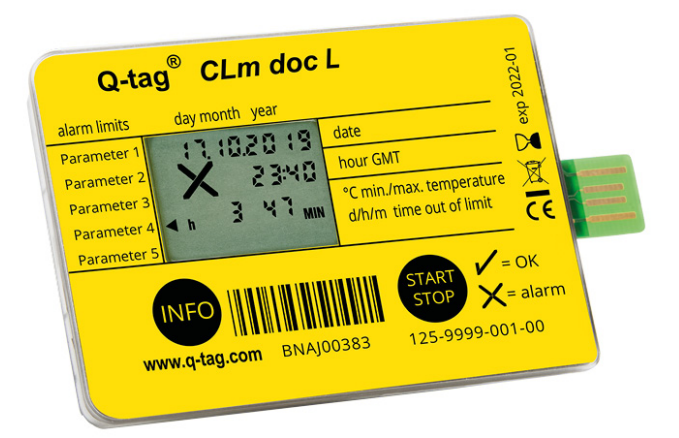

### **Q-tag CLm doc L**

#### **Der Ausdauernde**

Zur Überwachung des Transportes und der Lagerung Einweg Datenlogger mit 38'000 Messpunkten

[Technische Informationen](http://www.berlinger.com/techspecs-clmdocl) [Produktinformationen](http://www.berlinger.com/clmdocl)

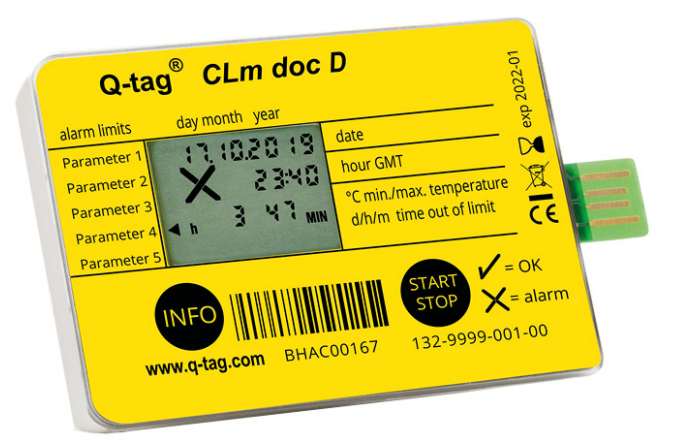

### **Q-tag CLm doc D**

#### **Der Coole**

Zur Überwachung der Trockeneissendung Einweg Datenlogger mit 38'000 Messpunkten

[Technische Informationen](http://www.berlinger.com/techspecs-clmdocd)

#### [Produktinformationen](http://www.berlinger.com/clmdocd)

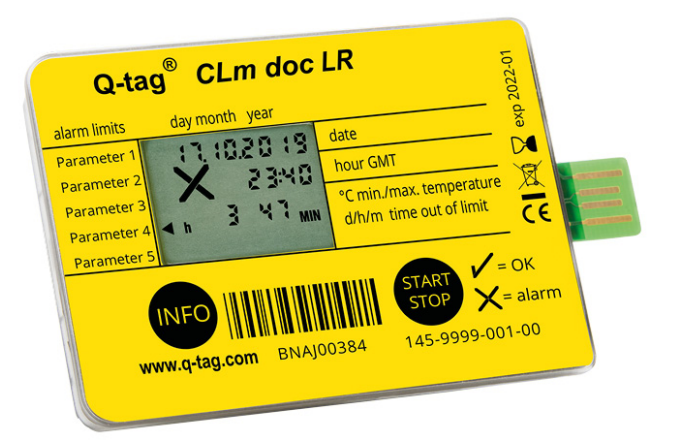

### **Q-tag CLm doc LR**

#### **Der Rentable**

Zur Überwachung des Transportes Wiederstartbarer Datenlogger mit 38'000 Messpunkten

#### [Technische Informationen](http://www.berlinger.com/techspecs-clmdoclr) [Produktinformationen](http://www.berlinger.com/clmdoclr)

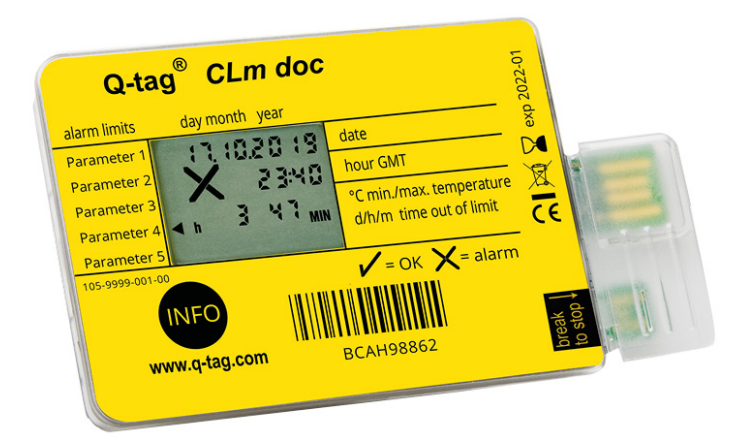

### **Q-tag CLm doc**

#### **Der Clevere**

Zur passiven Überwachung des Transportes Einweg Datenlogger

[Technische Informationen](http://www.berlinger.com/techspecs-clmdoc) **[Produktinformationen](http://www.berlinger.com/clmdoc)** 

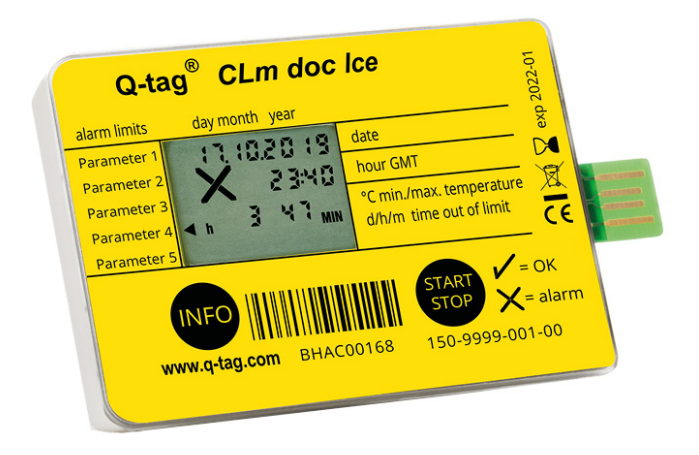

### **Q-tag CLm Ice**

#### **Der Frostige**

Zur Überwachung der Tiefkühlsendung Einweg Datenlogger mit 38'000 Messpunkten

#### [Technische Informationen](http://www.berlinger.com/techspecs-clmdocice) [Produktinformationen](http://www.berlinger.com/clmdocice)

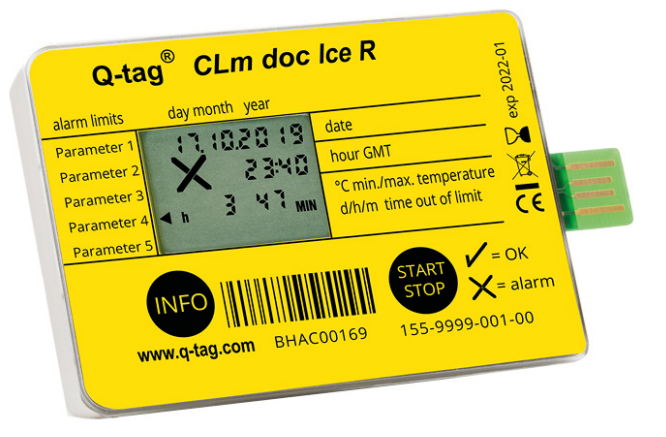

### **Q-tag CLm Ice R**

#### **Der Wiederstartbare**

Zur Überwachung der Tiefkühlsendung Wiederstartbarer Datenlogger mit 38'000 Messpunkten

[Technische Informationen](http://www.berlinger.com/techspecs-clmdocicer) [Produktinformationen](http://www.berlinger.com/clmdocicer)

# <span id="page-7-0"></span>**1.2. Displayerklärung**

Die Q-tag Produktfamilie überwacht die Temperatur zuverlässig und genau. Die Geräte zeigen auf ihrem Display das aktuelle Datum, die Uhrzeit und ausgelöste Alarme.

Durch Drücken der INFO-Taste können die Details der Alarme ausgelesen werden und/oder via USB Schnittstellen mittels der generierten Rapporte analysiert werden.

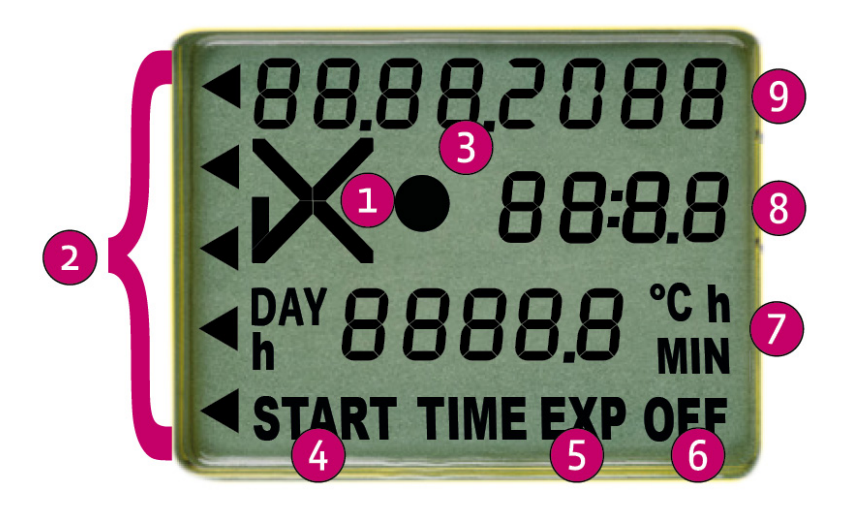

- 1. OK  $(V')$  oder ALARM  $(X)$  Anzeige
- 2. Individuelle Alarmanzeigen
- 3. Betriebsanzeige (running indicator)
- 4. START Anzeige (Gerät gestartet)
- 5. TIME EXP: time expired Anzeige (Zeigt an, wenn erlaubte Transportzeit überschritten ist, optional) EXP OFF: device expired Anzeige
- 6. OFF Anzeige (Gerät gestoppt)
- 7. Zeitdaueranzeige (DAY/h oder h/MIN) und Temperaturanzeige
- 8. Uhrzeitanzeige (Zeitdauer- und Temperaturanzeige im Sleep Modus)
- 9. Datumsanzeige (Details der Alarmeinstellung im Sleep Modus)

### <span id="page-8-0"></span>**1.3. Auslieferungszustand / Sleep Modus**

Q-tag CLm doc Geräte werden im "Sleep Modus" ausgeliefert.

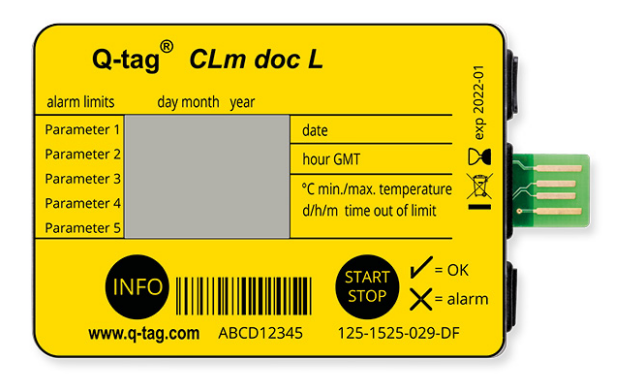

In diesem Zustand ist die Anzeige leer. Das Gerät ist nicht aktiviert und es werden auch keine Daten aufgezeichnet.

### <span id="page-9-0"></span>**1.4. Auslesen von Informationen vor der Aktivierung (im Sleep Modus)**

Durch das Drücken der INFO-Taste (3 Mal innert einer Sekunde) können untenstehende Informationen ausgelesen werden. Nach 1 Minute ohne Betätigung einer Taste, geht das Gerät zurück in den Sleep Modus. Die Anzeige ist wieder leer. (Das Datumsformat ist dd/mm/yyyy.)

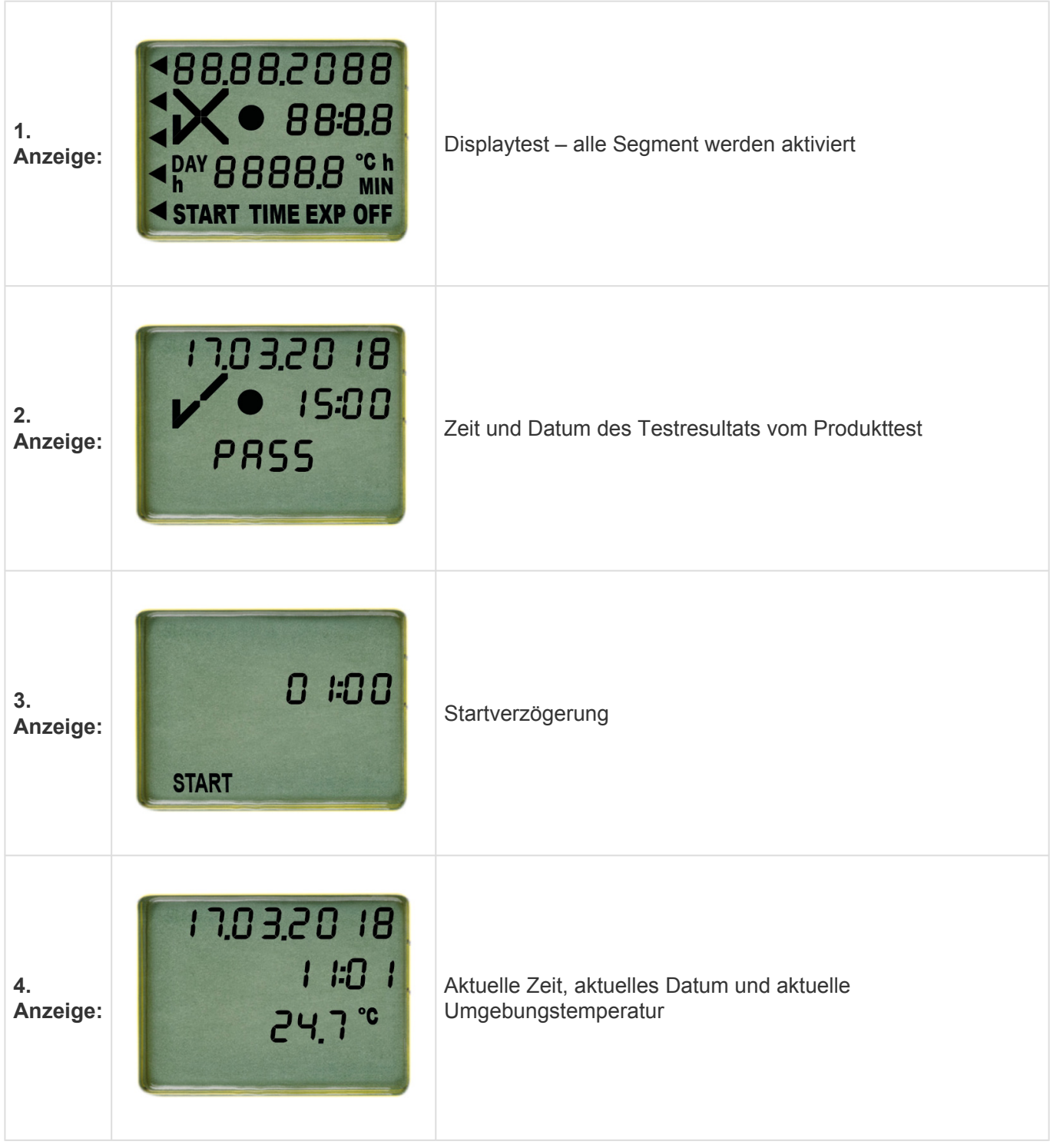

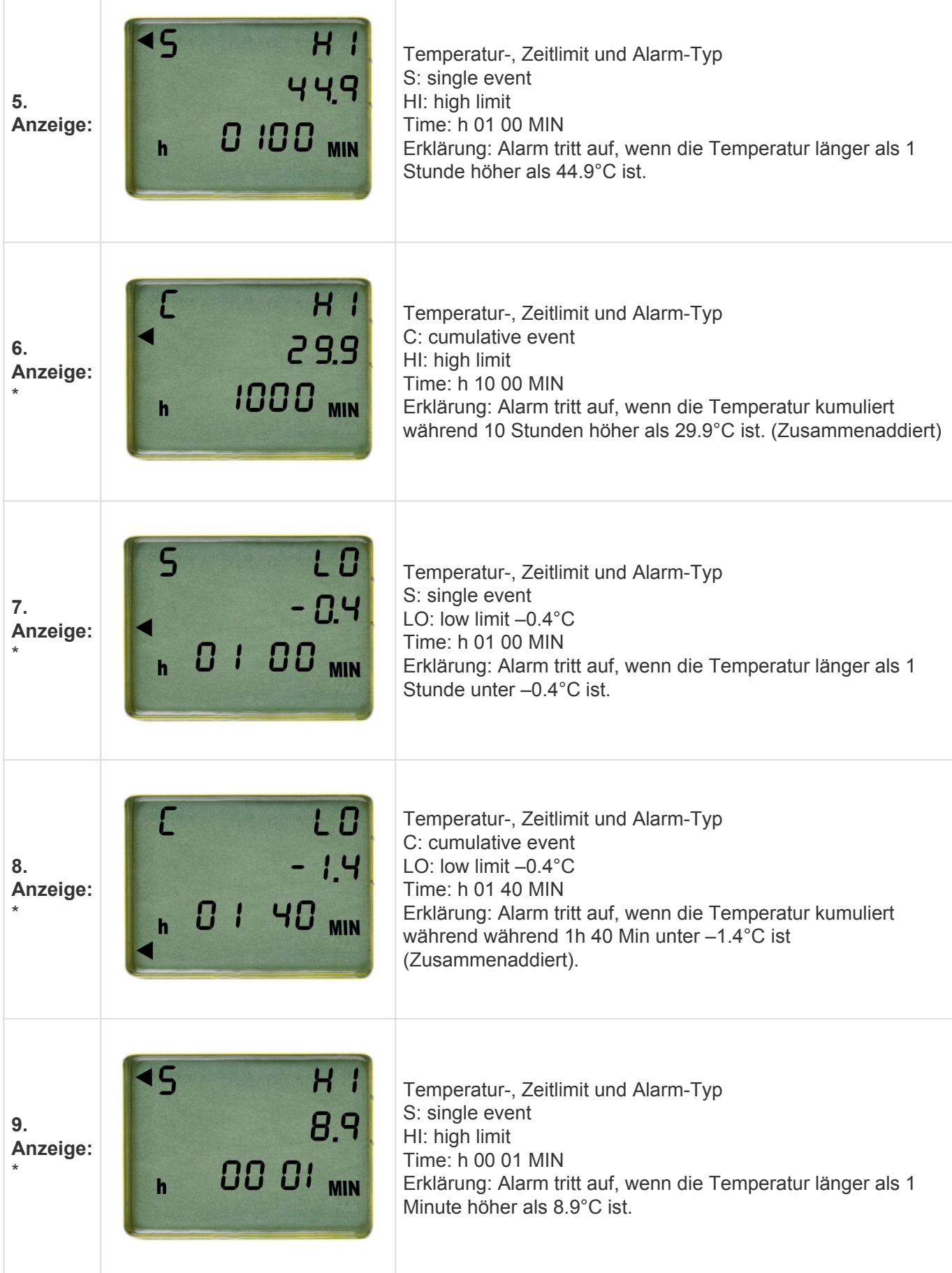

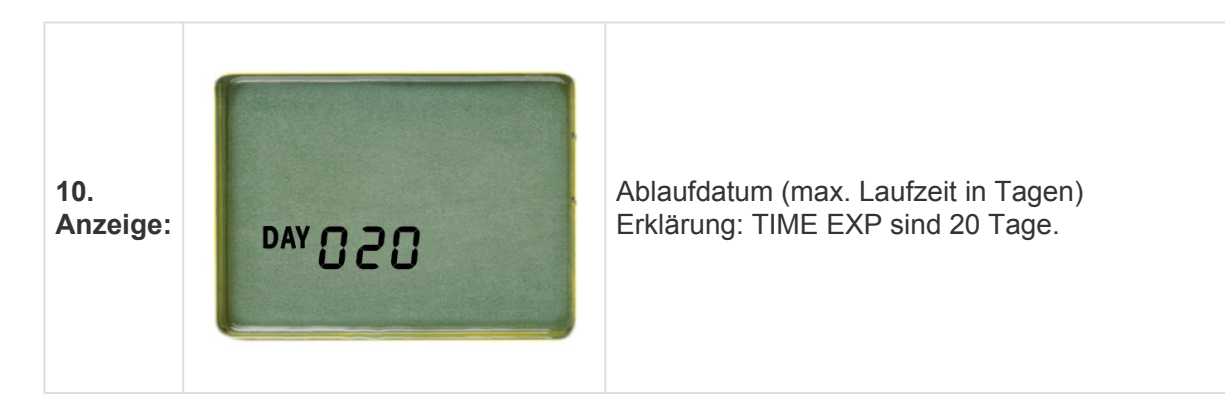

\*(Informationen erscheinen nur wenn programmiert)

### <span id="page-12-0"></span>**2. Gerät starten**

### **Inhaltsverzeichnis**

- Auslesen der [CID-/Seriennummer](#page-13-0)
- [Aktivierung eines Q-tag CLm doc Gerätes](#page-14-0)

## <span id="page-13-0"></span>**2.1. Auslesen der CID- / Seriennummer**

Halten Sie vor der Aktivierung die INFO Taste gedrückt, bis die Anzeige startet. Die CID Nummer wird 10 Sekunden lang angzeigt, danach wird die Seriennummer 10 Sekunden lang angezeigt. Anschliessend wechselt die Anzeige wieder in den Sleep Modus.

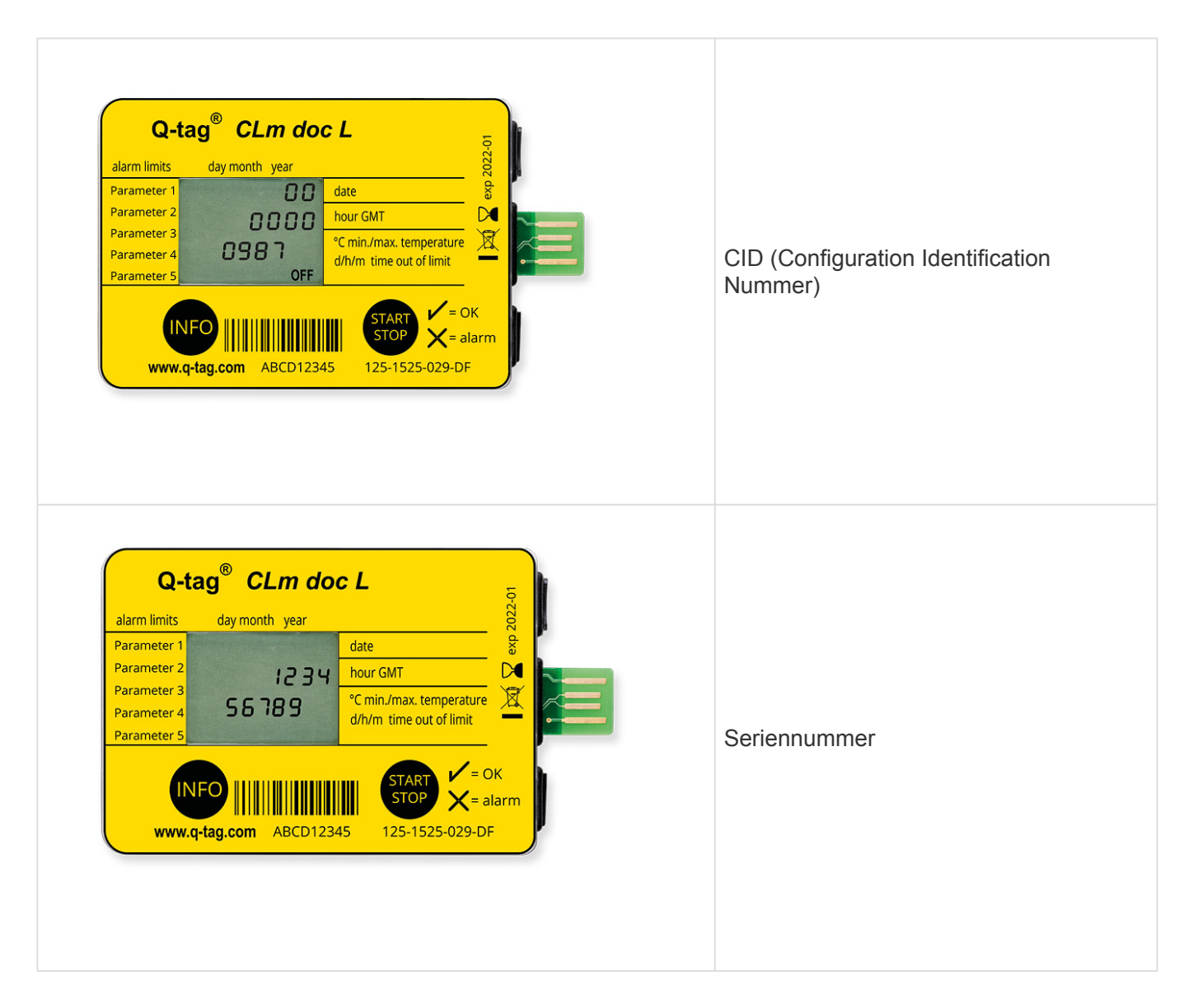

Nach der Aktivierung können beide Nummern nicht mehr am Gerät ausgelesen werden. Sobald Sie das Gerät gestoppt haben, kann die CID- und Seriennummer nach dem Auslesen über die USB Schnittstelle auf dem generierten PDF Dokument ausgelesen werden.

### <span id="page-14-0"></span>**2.2. Aktivierung eines Q-tag CLm doc Gerätes**

Q-tag CLm doc Geräte können wie folgt aktiviert werden:

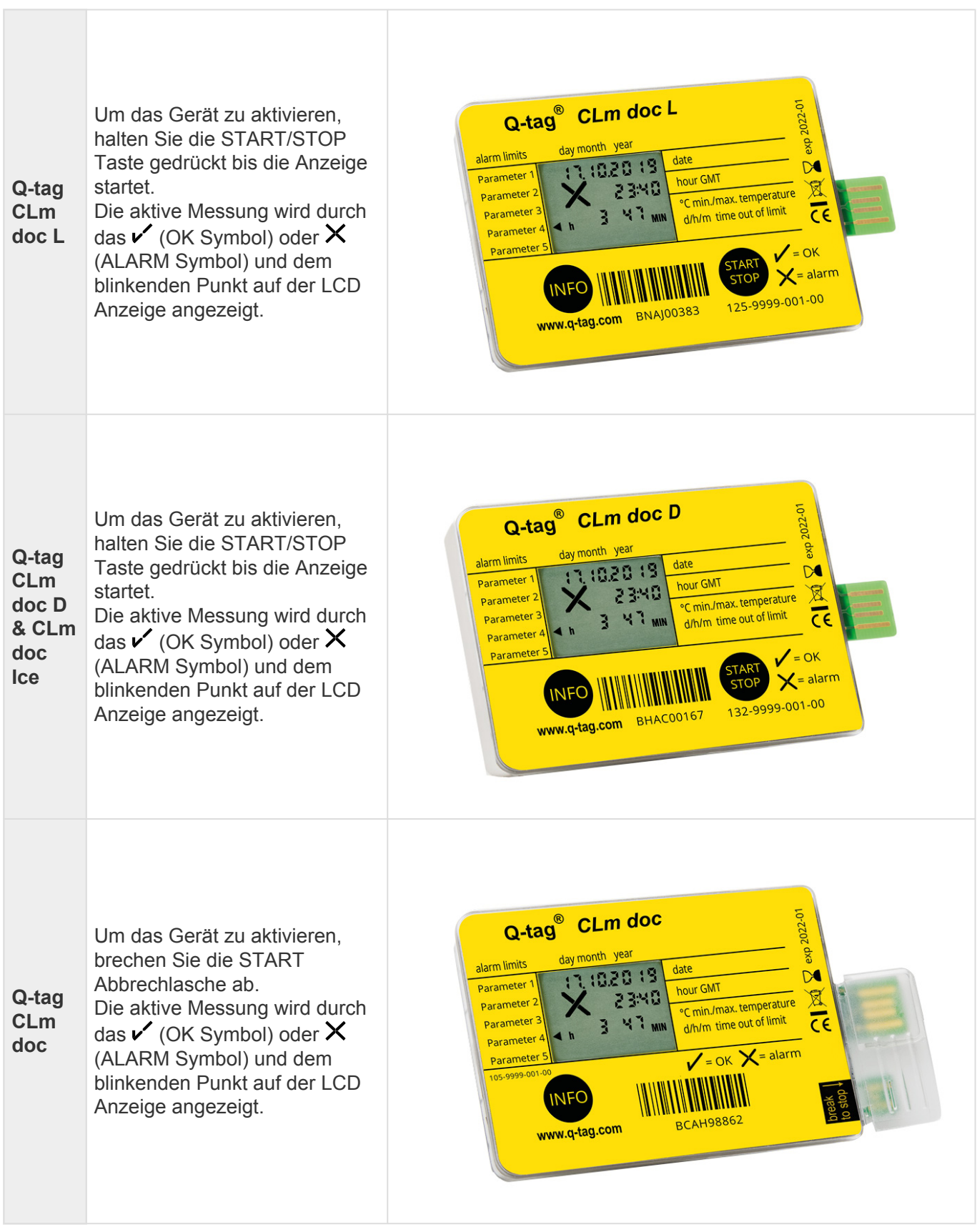

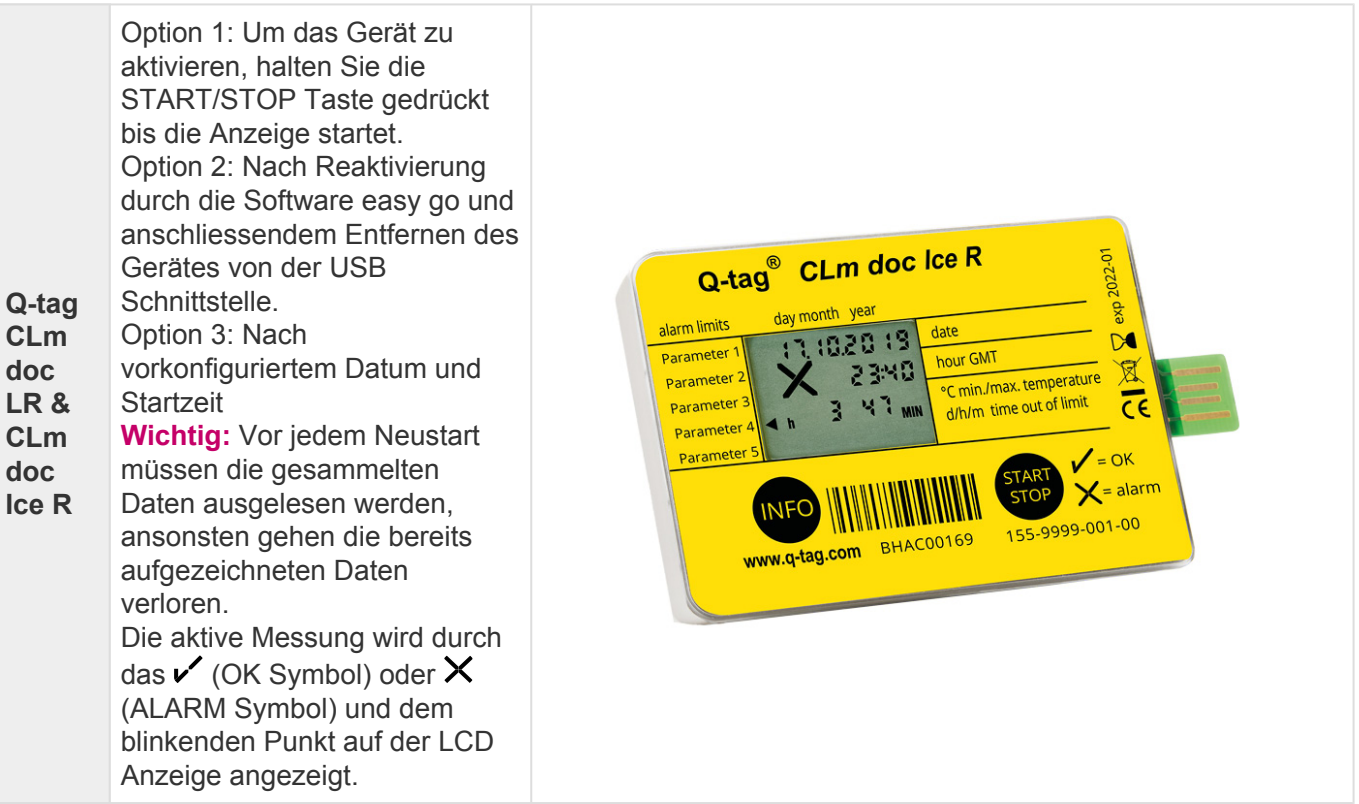

**Ablaufdatum:** überprüfen Sie immer das Ablaufdatum, bevor Sie das Gerät verwenden.

Erklärung zum Ablaufdatum: Beispiel exp 2020-01: In diesem Beispiel ist das Ablaufdatum des Gerätes Januar 2020 oder 365 Tage nach der ersten Verwendung.

#### **Q-tag easy go software**

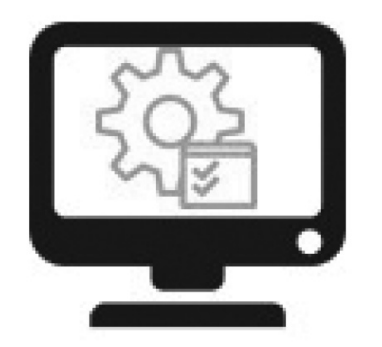

#### **Selbstkonfiguration und Backup**

Neukonfigurierung der Q-tag CLm doc LR und Q-tag CLm doc Ice R Geräte sowie zur Sicherung der gesammelten Daten verwendet.

Kontaktieren Sie uns zum Bezug der Software: info@berlinger.com Mehr Informationen: [www.berlinger.com/easygo](https://www.berlinger.com/temperature-monitoring/accessory/q-tag-easy-go)

### <span id="page-16-0"></span>**3. Gerät versenden**

#### **Inhaltsverzeichnis**

- [Startverzögerung](#page-17-0)
- [Fehlermeldungen](#page-18-0)
- [Temperaturaufzeichnung / Platzierung des Gerätes](#page-19-0)
- [Marker setzen](#page-20-0)
- [Anzeige während Temperaturaufzeichnung](#page-21-0)

# <span id="page-17-0"></span>**3.1. Startverzögerung (optional)**

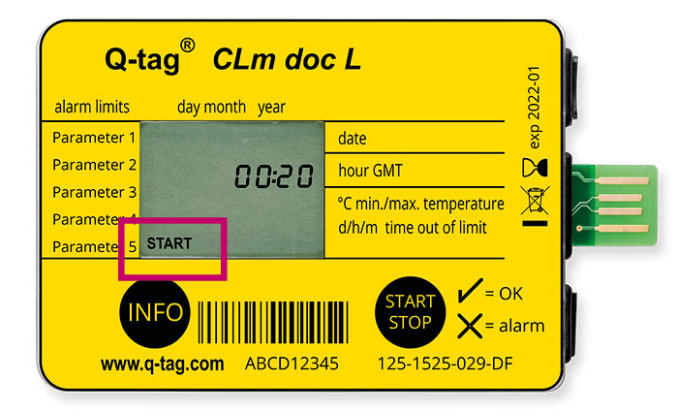

Falls eine Startverzögerung konfiguriert wurde, beginnt das Gerät erst nach Ablauf dieser Verzögerung mit dem Erfassen der Messwerte. Die Startverzögerung wird durch den blinkenden Indikator START und der verbleibenden Zeit angezeigt.

Das Gerät kann während der Startphase nicht gestoppt werden.

# <span id="page-18-0"></span>**3.2. Fehlermeldungen**

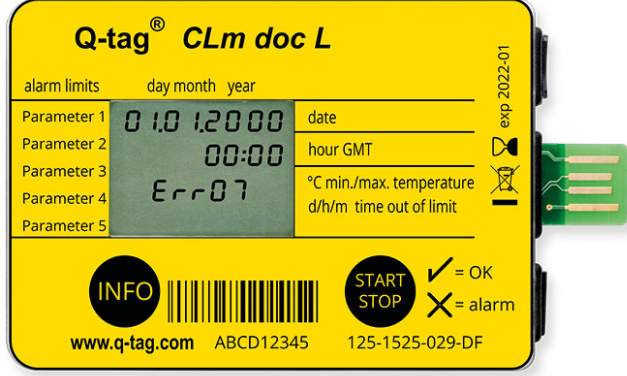

Eine Fehlermeldung kann vor oder während der Aktivierung des Gerätes auftreten. Falls eine Fehlermeldung, wie im Beispiel, auftritt, verwenden Sie bitte das Gerät nicht. (Möglicher Fehlermeldung: Err01-Err17)

Bitte wenden Sie sich umgehend an das Berlinger Supportteam: E-mail: support@berlinger.com

Für weitere Auskünfte wenden Sie sich an das Berlinger Verkaufsteam: E-mail: info@berlinger.com, Tel.: +41 71 982 88 11

### <span id="page-19-0"></span>**3.3. Temperaturaufzeichnung / Platzierung des Gerätes**

Das aktivierte Gerät soll, entweder wie in Ihrer SOP beschrieben oder sonst so nahe wie möglich bei den zu überwachenden Produkten platziert werden. Dies ist eine wichtige Voraussetzung, damit die Temperaturmessung des Gerätes möglichst genau der Umgebungstemperatur der überwachten Produkte entspricht.

**Wichtig:** Es ist zu empfehlen, dass das Gerät ohne konfigurierte Startverzögerung für 30 Minuten vortemperiert wird. So können allfällige Falschmessungen beim Starten des Gerätes vermieden werden.

### <span id="page-20-0"></span>**3.4. Marker setzen**

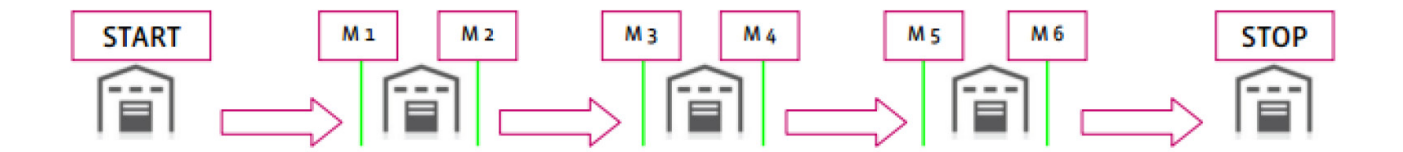

Um ein bestimmtes Ereignis, wie beispielsweise der Start beim Ort "A" oder die Ankunft beim Ziel "B" mit einem Zeitstempel (M1, M2, etc.) im PDF zu markieren, drücken Sie die INFO Taste dreinmal hintereinander.

Beim Erstellen wird der erste Marker "1" für 3 Sekunden angezeigt, danach verschwindet die Information. Für die nächster Markierung wird "2" auf dem Display angezeigt und so weiter. Es können bis zu 255 Marker gesetzt werden.

### <span id="page-21-0"></span>**3.5. Anzeige während Temperaturaufzeichnung**

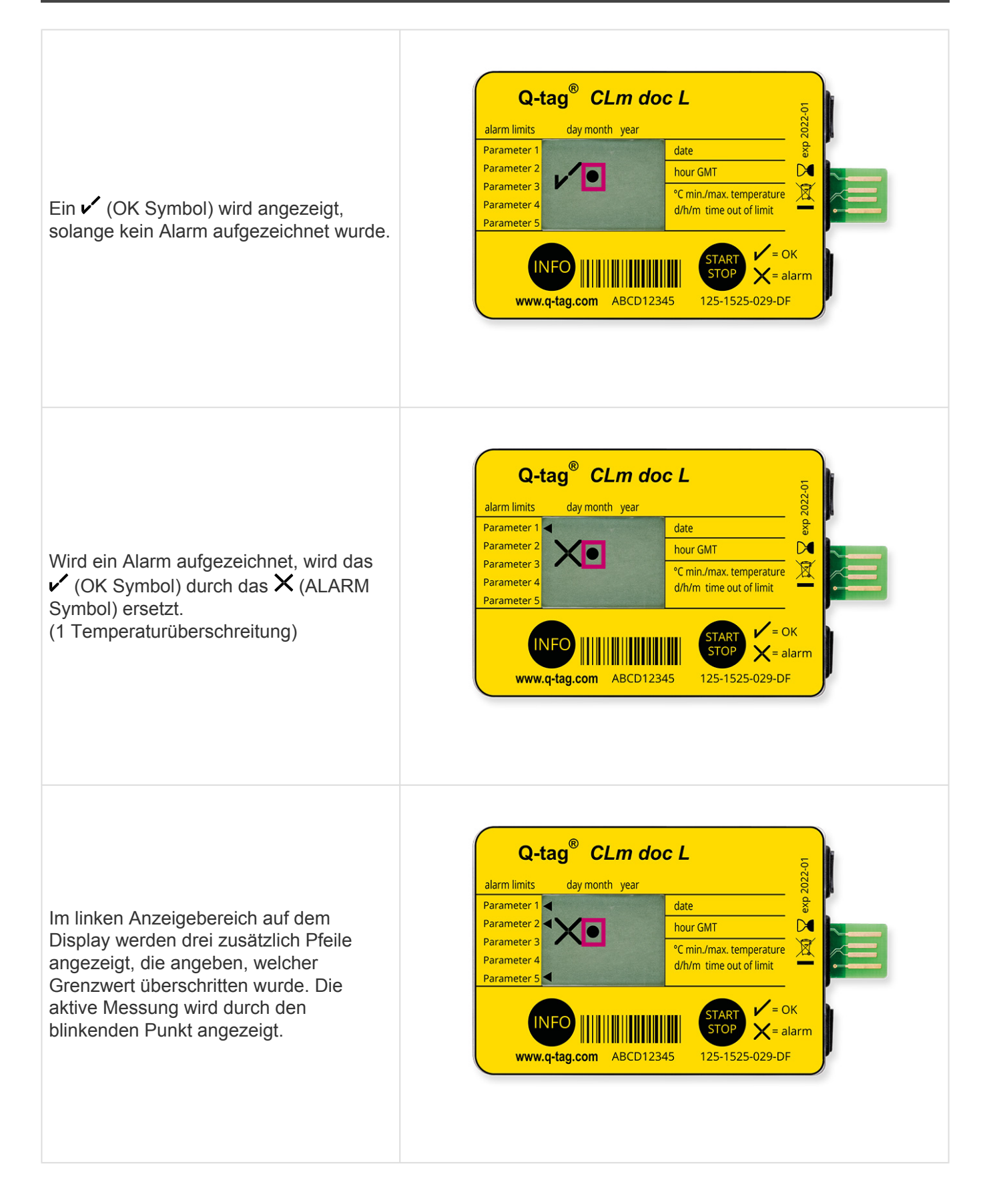

### <span id="page-22-0"></span>**4. Gerät stoppen**

### **Inhaltsverzeichnis**

- [Beenden der Temperaturaufzeichnung /](#page-23-0) STOP Modus
- [Auslesen der Anzeige nachdem das Gerät gestoppt wurde](#page-24-0)
- [Auslesen von Informationen während der Temperaturaufzeichnung oder im](#page-25-0) STOP Modus

### <span id="page-23-0"></span>**4.1. Beenden der Temperaturaufzeichnung / STOP Modus**

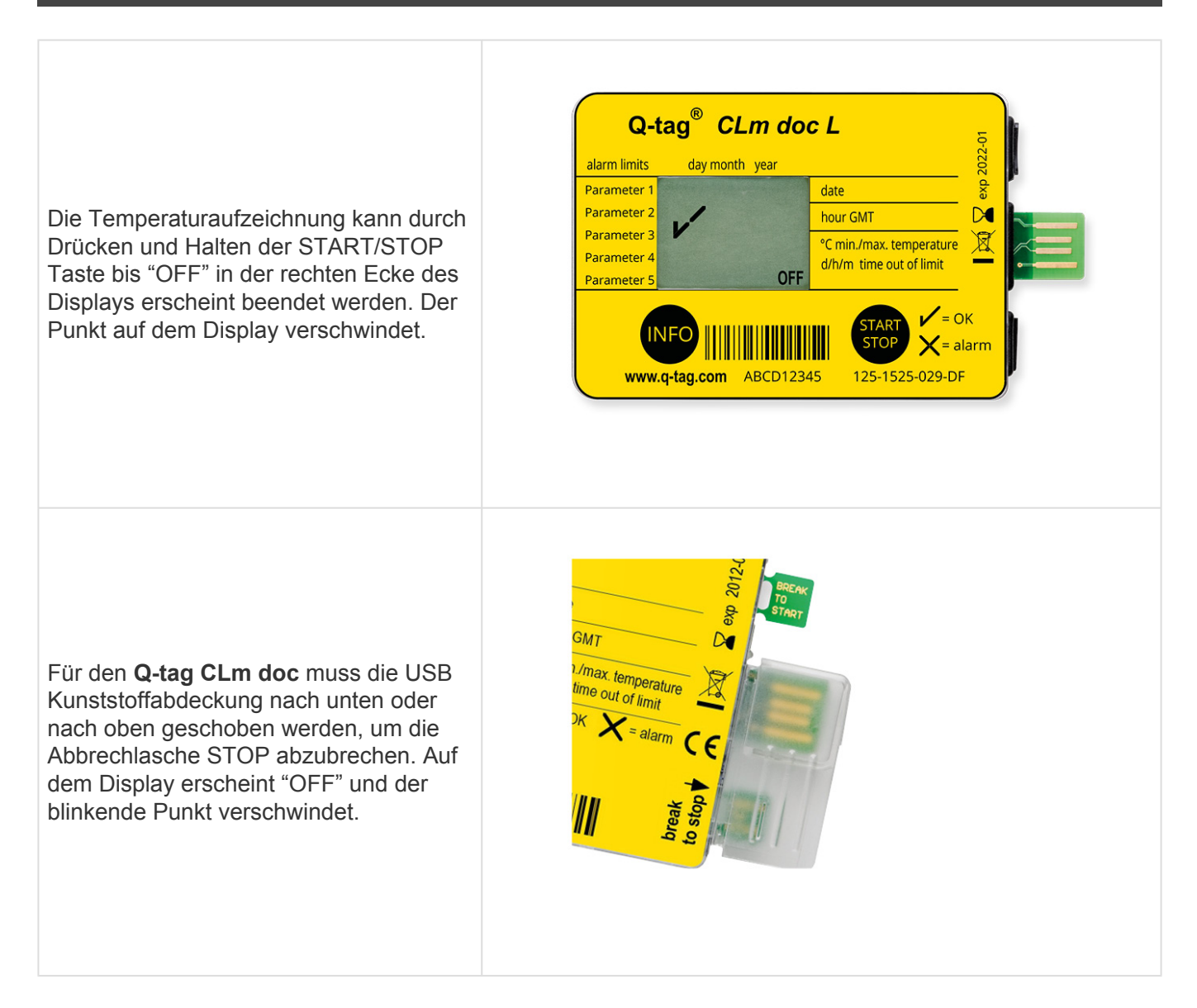

Wichtig: Die Anzeigen v (OK Symbol) oder X (ALARM Symbol) oder die individuellen Alarmpfeile bleiben für mindestens drei Monate nach Beenden der Temperaturaufzeichnung bestehen.

### <span id="page-24-0"></span>**4.2. Auslesen der Anzeige nachdem das Gerät gestoppt wurde**

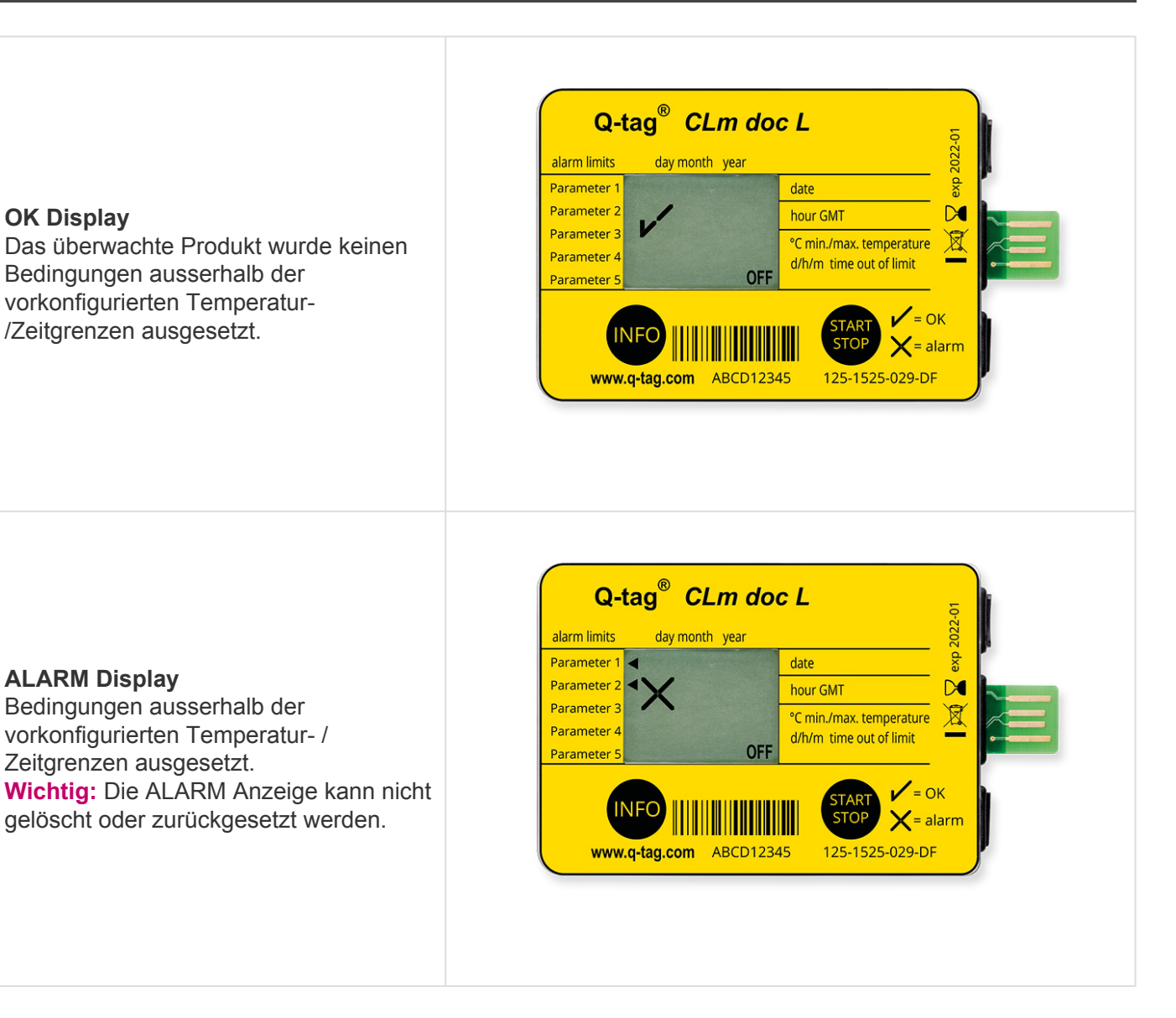

### <span id="page-25-0"></span>**4.3. Auslesen von Informationen während der Temperaturaufzeichnung oder im STOP Modus**

Die folgende Übersicht zeigt, welche Informationen durch Betätigen der INFO Taste während der Temperaturaufzeichnung oder im STOP Modus angezeigt werden. (Datumsformat ist dd/mm/yyyy.)

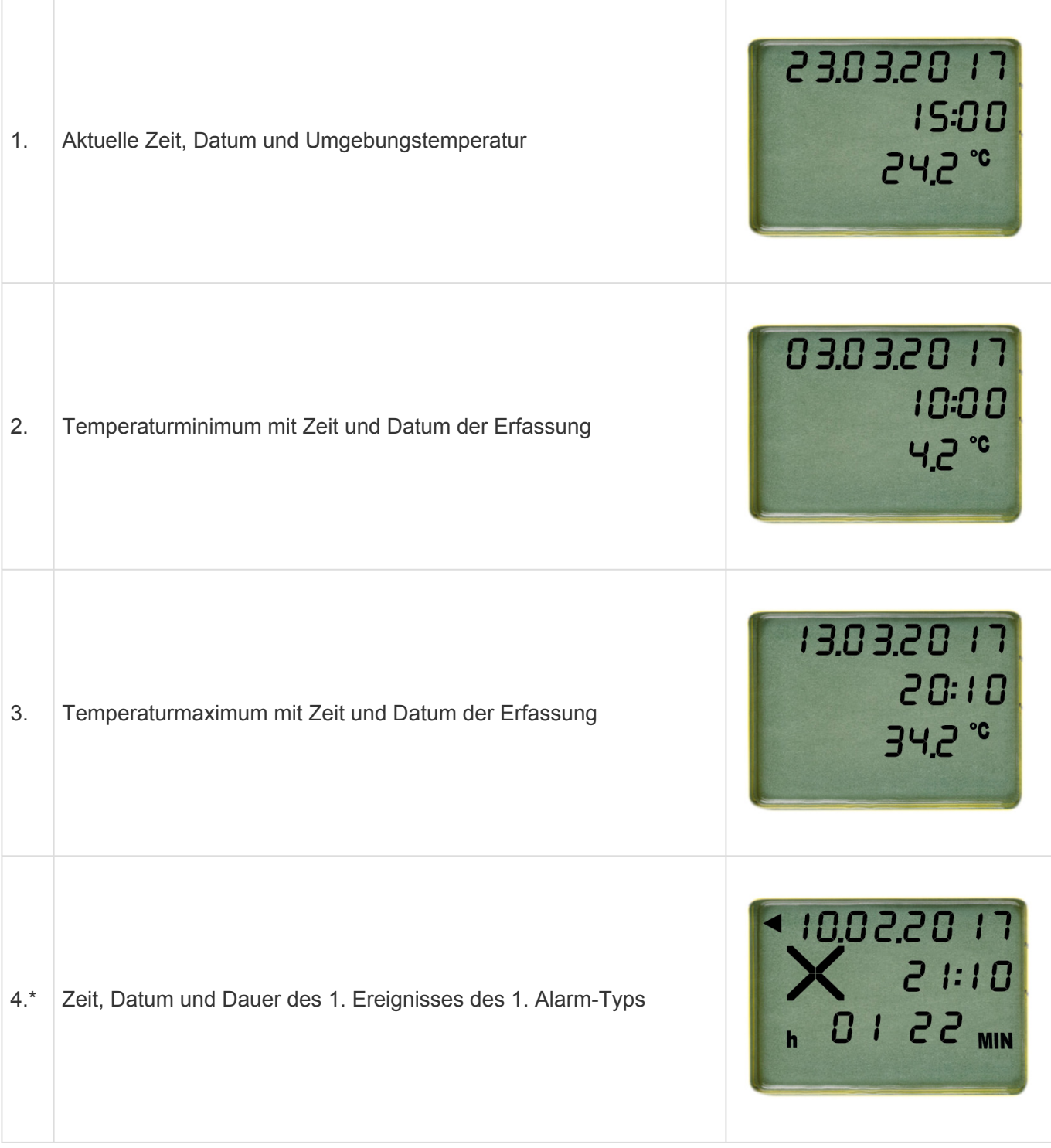

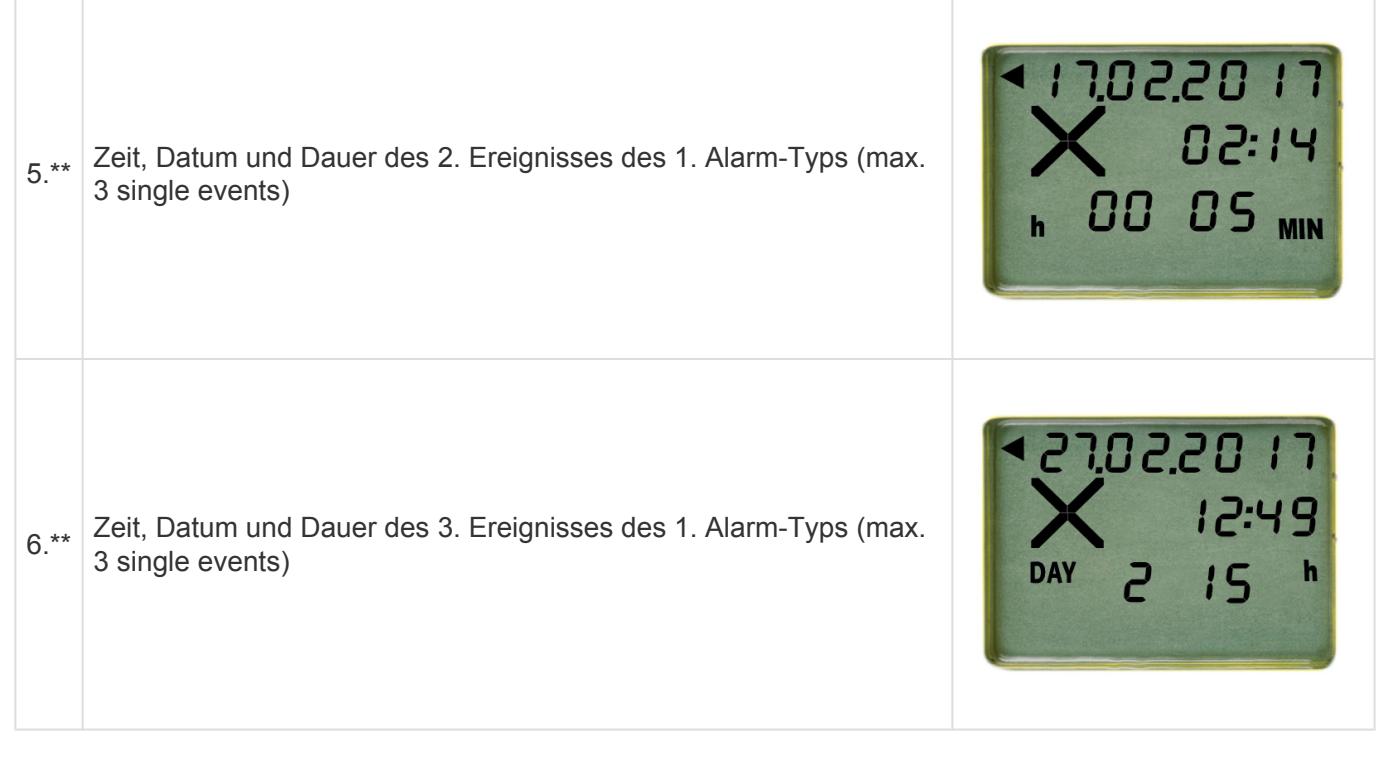

#### **Die Informationen zu den Alarmeinstellungen sind die gleichen wie in Punkt 4 bis 6 dargestellt.**

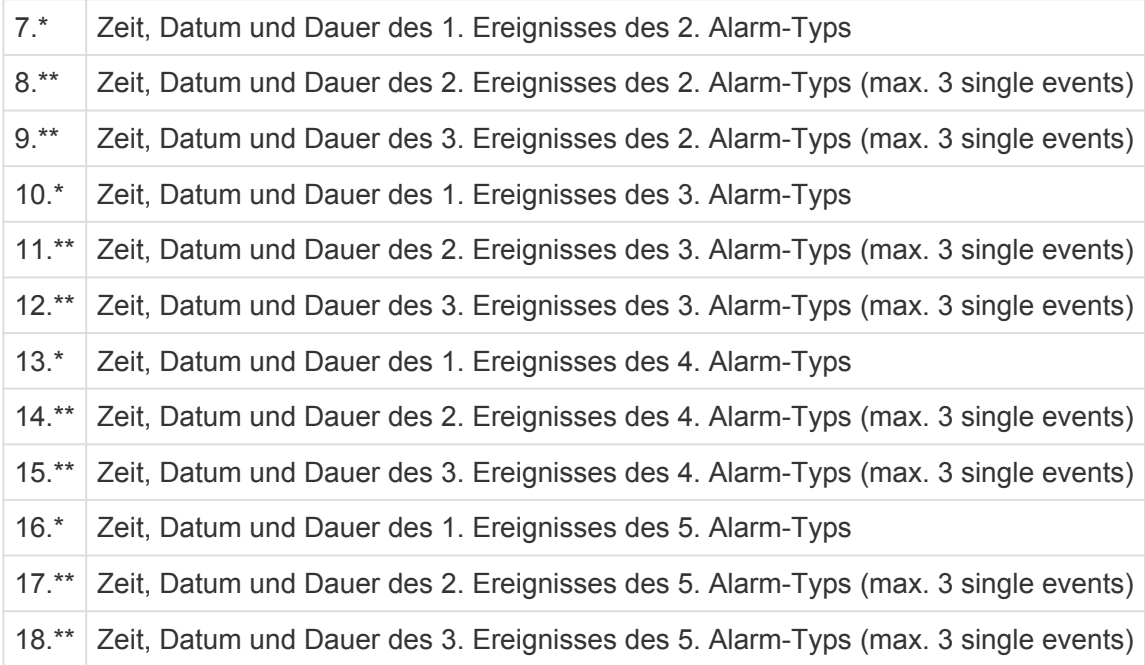

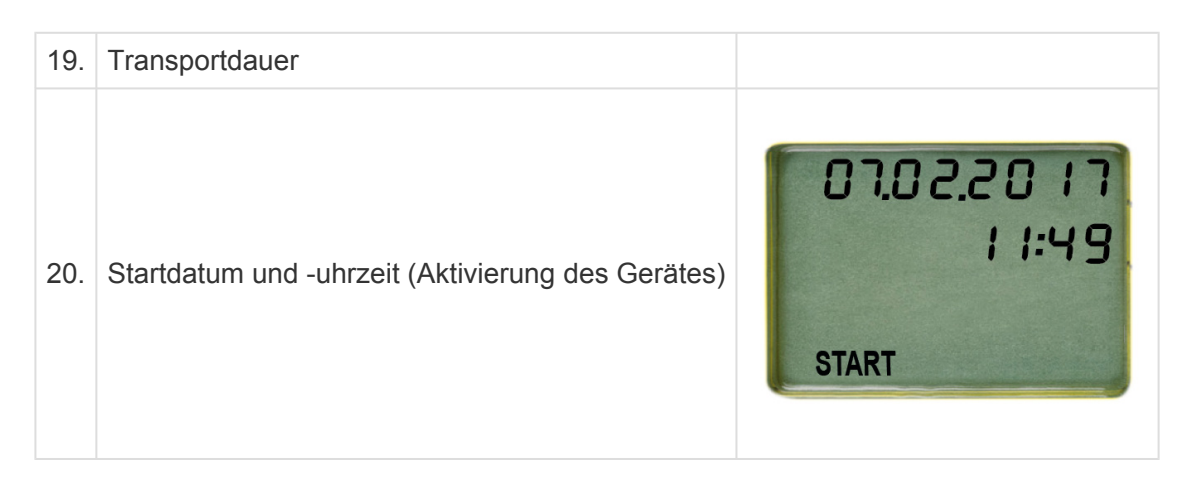

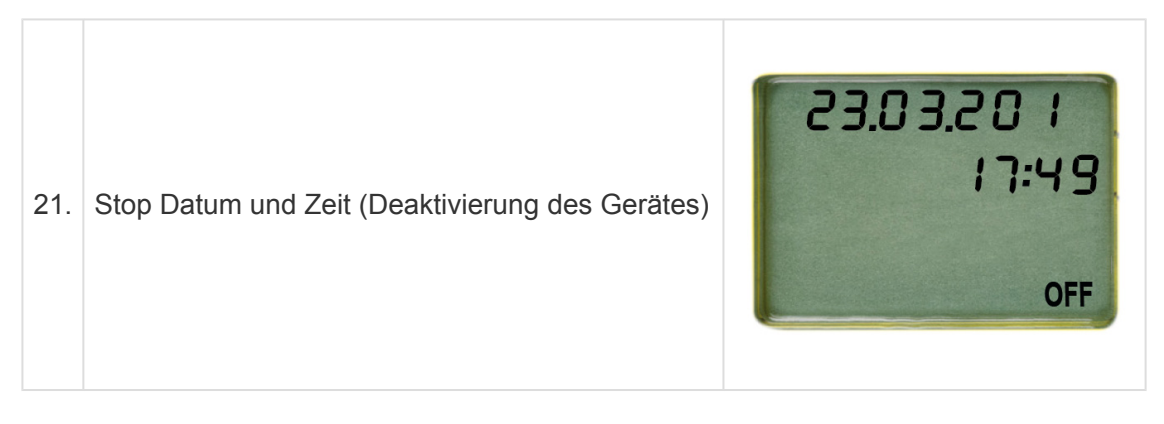

\*(Diese Anzeige erscheint nur, wenn die entsprechenden Grenzen programmiert und Bereichsüberschreitungen aufgetreten sind)

\*\*(Diese Anzeige erscheint nur, wenn die entsprechenden Grenzen als Single-Event programmiert und Bereichsüberschreitungen aufgetreten sind.)

### <span id="page-28-0"></span>**5. Gerät auslesen**

#### **Inhaltsverzeichnis**

- [Verbinden des Gerätes mit einem Computer](#page-29-0)
- [Entfernen des Gerätes von der](#page-34-0) USB Schnittstelle

### <span id="page-29-0"></span>**5.1. Verbinden des Gerätes mit einem Computer**

Verbinden Sie das Q-tag CLm doc Gerät mit einem Computer über die USB Schnittstelle. Achten Sie darauf, dass das Gerät richtig eingesteckt ist. Das folgende Fenster erscheint:

 $\mathbb{P}$  CLM DOC (F:) Select to choose what happens with removable drives.

Warten Sie einen Moment bis das Gerät das ASCII- und PDF File erstellt hat (ca. 10 Sekunden). Klicken Sie auf die gewünschte Datei (wie jede externe Datei/Laufwerk). Speichern Sie die ASCII- und PDF Datei auf Ihrem Computer. Öffnen Sie die PDF Datei, um eine Zusammenfassung der Daten und Grafiken zu sehen oder öffnen Sie die Textdatei, um einzelne Temperaturaufzeichnungen (Rohdaten) anzuzeigen.

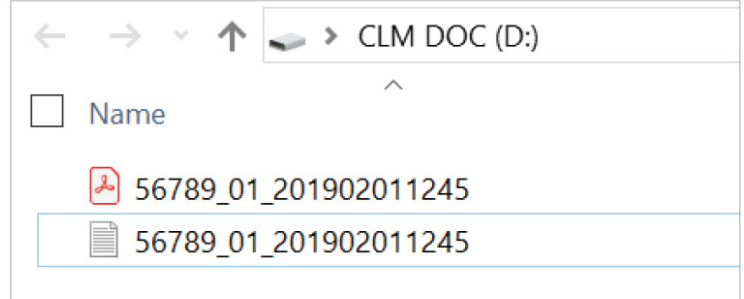

**Hinweis:** Für diesen Prozess ist keine zusätzliche Software erforderlich.

### <span id="page-30-0"></span>**5.1.1. PDF Datei – Beispiel einer PDF Datei von einem Q-tag CLm doc L**

### **Seite 1: Informationen im Überblick**

#### Read-Out document of the Q-tag CLm doc L

#### Q-tag® CLm doc L

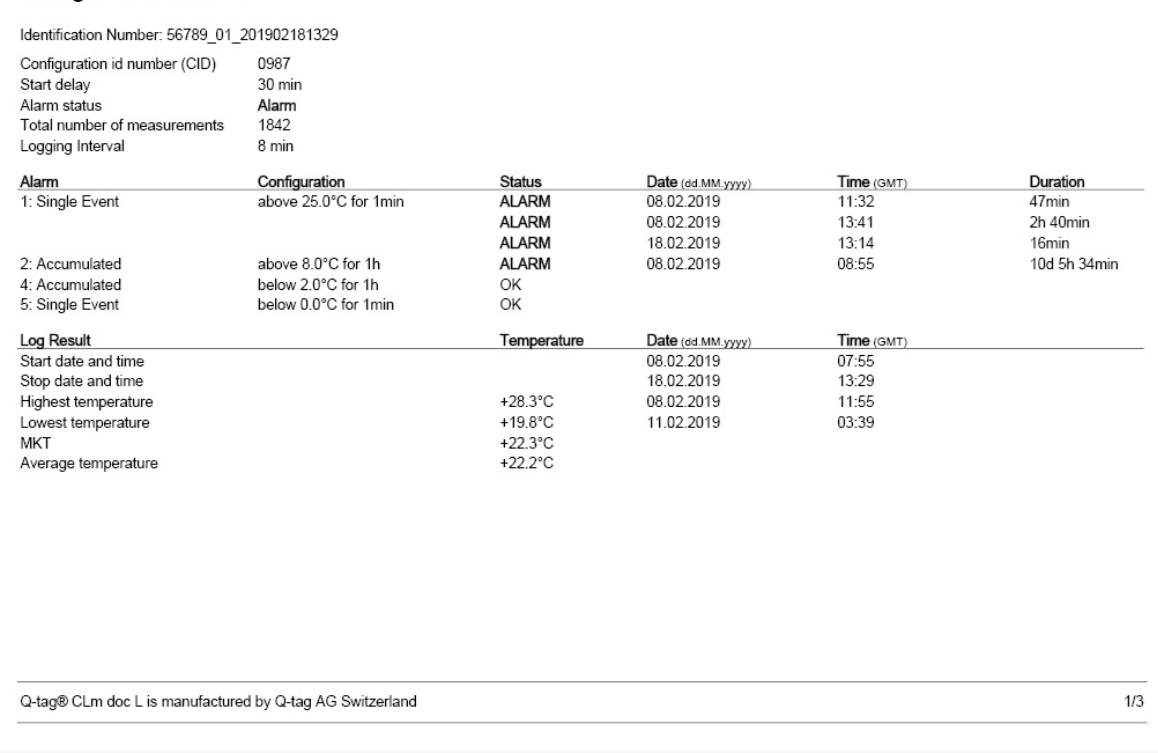

### **Seite 2: Temperaturverlaufskurve**

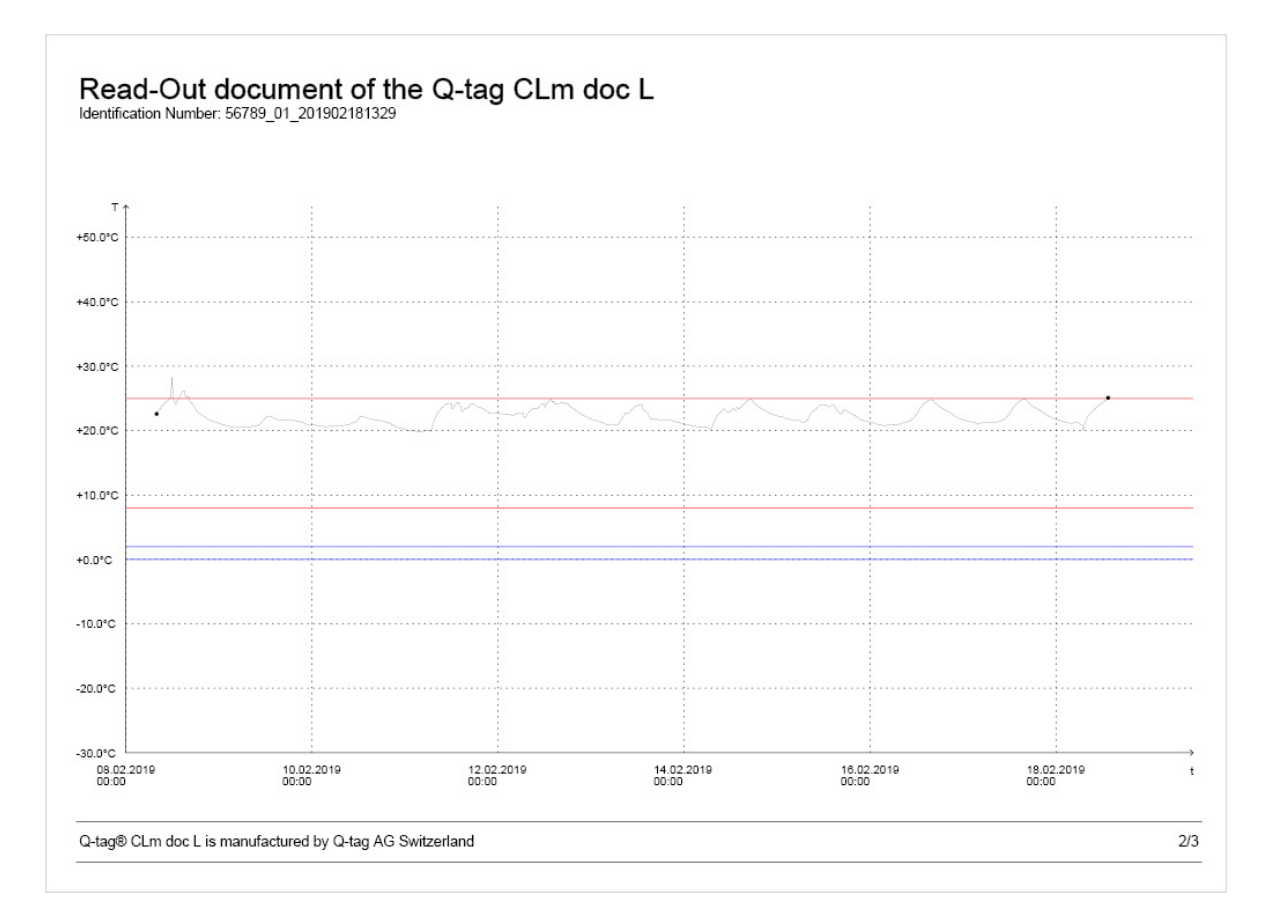

### **Seite 3: Marker Informationen**

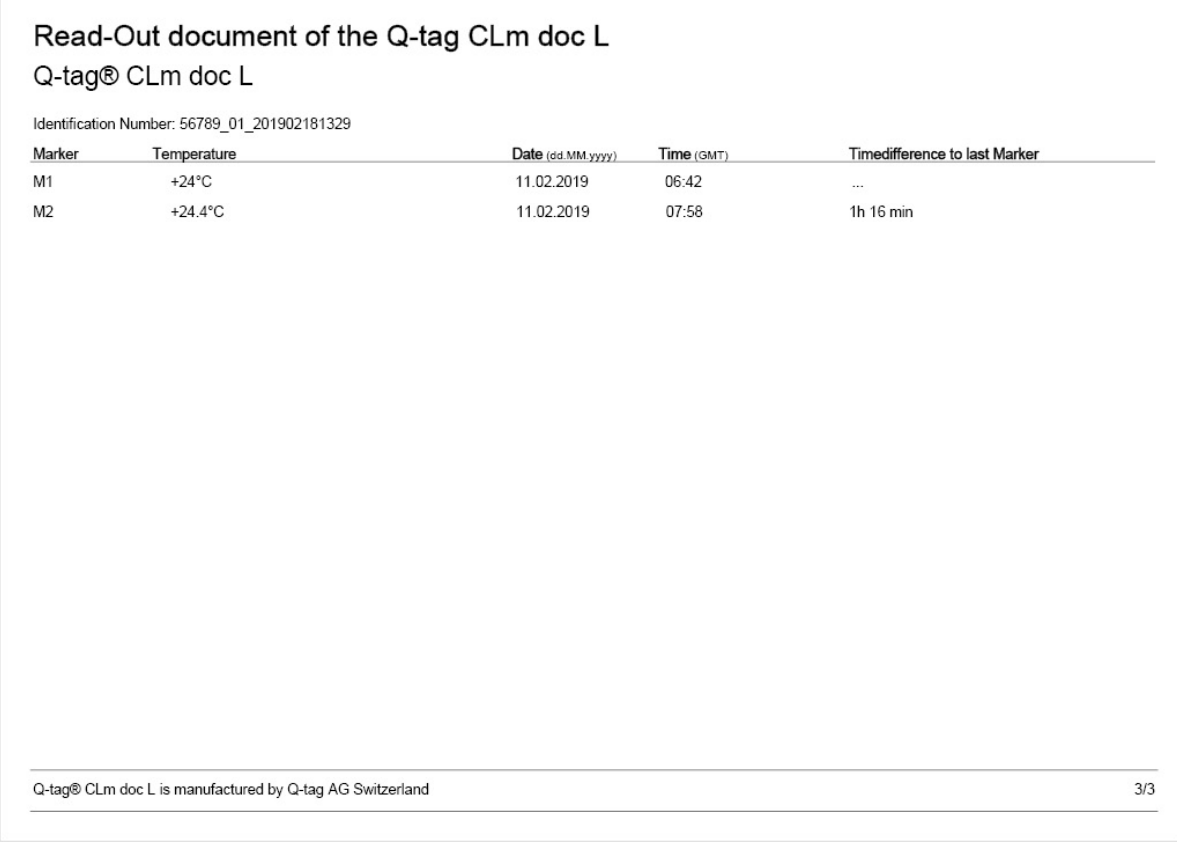

### <span id="page-32-0"></span>**5.1.2. Beispiel einer ASCII Datei von einem Q-tag CLm doc L**

**Beispiel einer ASCII Datei**

56789 01 201902181329 - Editor Datei Bearbeiten Format Ansicht ? Device: Q-tag CLm doc L  $Vers: 1.9$ Fw Vers: 4.7.04o Device ID: 80 Sensor: 1 Conf: Serial: 56789 PCB: 81618290001742

**Datenkontrolle mit Berlinger Verifier**

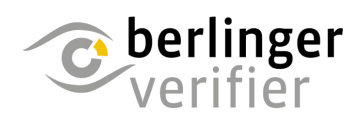

Die generierten Daten von jedem Q-tag CLm doc Gerät können auf deren Echtheit überprüft werden.

Kontaktieren Sie uns für den Bezug der Software: info@berlinger.com

Mehr Informationen: [www.berlinger.com/verifier](https://www.berlinger.com/temperature-monitoring/accessory/berlinger-verifier)

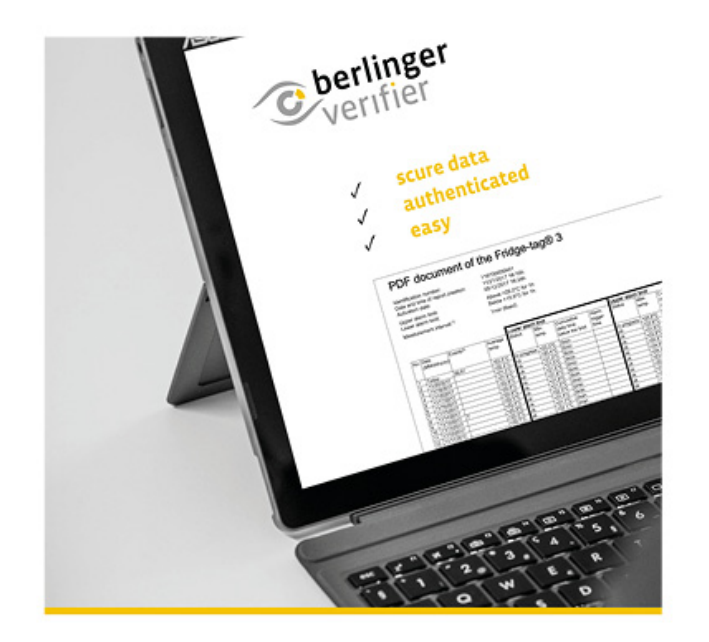

### <span id="page-34-0"></span>**5.2. Entfernen des Gerätes von der USB Schnittstelle**

Für ein sicheres Entfernen des Q-tag CLm doc Gerätes, benützen Sie bitte immer die Funktion "Sicheres Entfernen der Hardware".

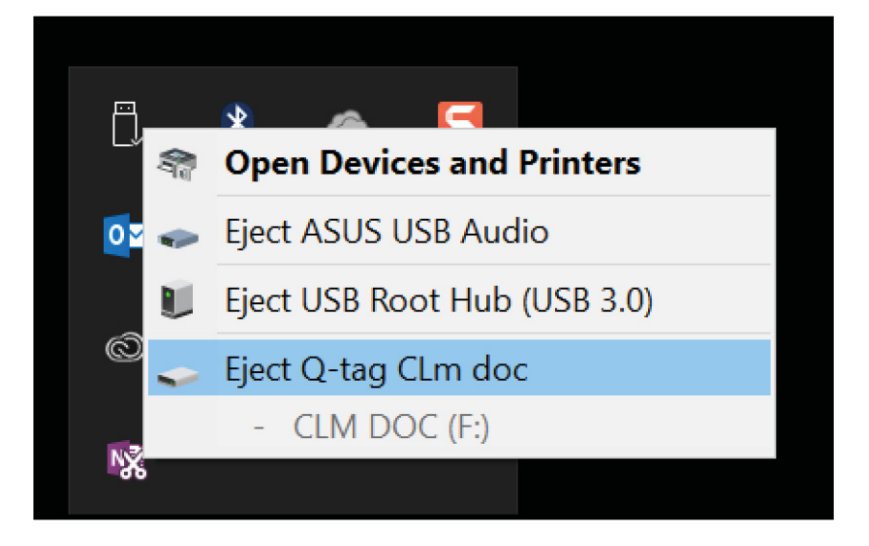

Entfernen Sie das Gerät erst, wenn nachstehende Meldung erschienen ist: "Hardware kann jetzt entfernt werden".

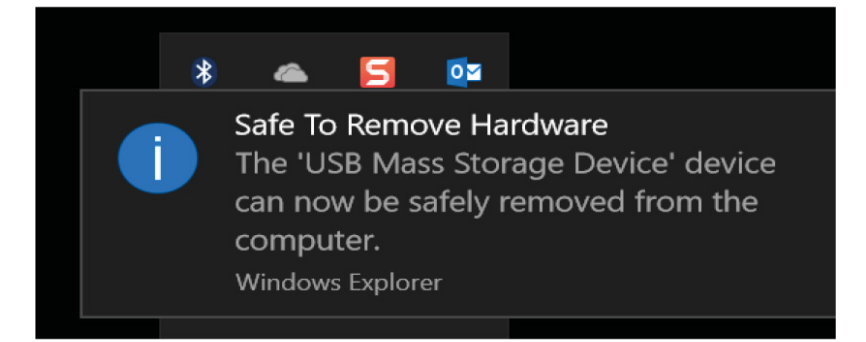

### <span id="page-35-0"></span>**6. Wichtige Hinweise**

### **Haftung**

Der Hersteller kann nicht haftbar gemacht werden für:

- den Einsatz des Geräts ausserhalb der im Datenblatt spezifizierten Grenzwerte.
- alle Ansprüche, die aus unsachgemässer Lagerung und / oder Gebrauch des Gerätes entstehen.
- jegliche Probleme im Zusammenhang mit der Temperaturregeleinrichtung.
- die Qualität der überwachten Güter.
- fehlerhafte Messwerte, falls das Gerät nach dessen Verfallsdatum betrieben wird.

#### **Batterie**

Die Q-tag CLm doc Geräte enthalten eine Lithium Batterie. Bitte beachten Sie die folgenden Instruktionen sorgfältig:

- Das Gehäuse eines Q-tag CLm doc Gerät darf nie geöffnet oder zerstört werden.
- Setzten Sie das Gerät nie hohen Temperaturen aus (zum Beispiel Feuer, Herd, Ofen, Mirkowelle, usw.). Dabei entsteht eventuell Verletzungsgefahr.
- Immer ausserhalb der Reichweite von Kindern aufbewahren.
- Die Batterie entspricht der IATA DGR Packaging Instruktion 970 Sektion II und gilt somit nicht als Gefahrengut.
- Das Q-tag CLm doc Gerät soll in Übereinstimmung mit den WEEE 2012/19/EU oder den lokalen Richtlinien entsorgt / wiederverwertet werden. Das Gerät kann zur fachgerechten Wiederverwertung auch an den Hersteller retourniert werden.
- Die Batterielebensdauer ist beendet, sobald das Ablaufdatum auf dem Gerät erreicht ist. Die Genauigkeit und einwandfreie Funktion ist ab diesem Zeitpunkt nicht mehr gewährleistet.

#### **Lebensdauer**

Die Q-tag CLm doc Geräte können XXX Tage (siehe [technische Spezifikation\)](#page-4-0) verwendet werden unter der Bedingung dass:

- die Tasten nicht über eine längere Zeit betätigt werden, z.B. weil das Gerät beim Transport zwischen den zu überwachenden Gütern eingeklemmt wird.
- die Lagerung und der Einsatz der Geräte sollte innerhalb der vom Hersteller vorgegeben Grenzen stattfinden, vorallem sehr tiefe Temperaturen von 0°C oder 32°F können die Lebensdauer der Batterie beeinflussen.

#### **Achtung**

Die Q-tag CLm doc Geräte messen die Umgebungstemperatur und nicht die Qualität der überwachten Güter. Der Zwecke ist die Anzeige, ob eine Prüfung der Produktqualität erforderlich ist.

Änderungen vorbehalten. Bitte beachten Sie, dass alle Informationen von diesem Dokument zum

Zeitpunkt der Veröffentlichung korrekt sind. Auf Grund unserer kontinuierlichen Produktentwicklung behalten wir uns das Recht vor, diese Informationen ohne vorherige Ankündigung zu ändern.

### **Regulatorische Zertifizierung**

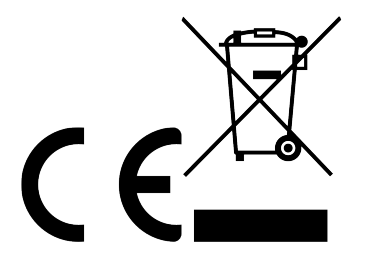

Hergestellt von:

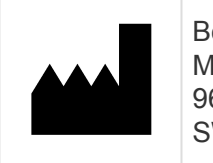

Berlinger & Co. AG Mitteldorfstrasse 2 9608 Ganterschwil **SWITZERLAND** 

# <span id="page-37-0"></span>**7. Q-tag CLm doc L Videos**

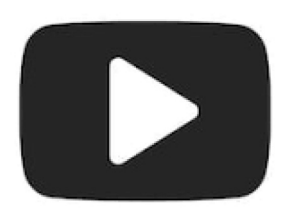

Besuchen Sie unsere Webseite [www.berlinger.com/videos](http://www.berlinger.com/videos) oder abonnieren Sie unseren [YouTube](http://www.youtube.com/channel/UCrB2-oxAPaxvKb4SCSjBveg) [Channel Berlinger & Co. AG](http://www.youtube.com/channel/UCrB2-oxAPaxvKb4SCSjBveg) um Videos zu den Produkten online anzuschauen.

# <span id="page-38-0"></span>**8. Firmware**

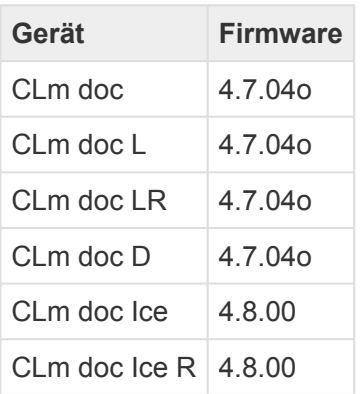

### <span id="page-39-0"></span>**9. FAQ / Glossar**

### **Frequently Asked Questions (FAQ)**

Bei technischen Problemen oder Fragen steht Ihnen das Berlinger Support Center zur Verfügung: [FAQ](https://smartview.zendesk.com/hc/en-us/sections/360004971079-Q-tag-CLm-doc-Family) -[Q-tag CLm doc Family](https://smartview.zendesk.com/hc/en-us/sections/360004971079-Q-tag-CLm-doc-Family)

### **Begriffsglossar**

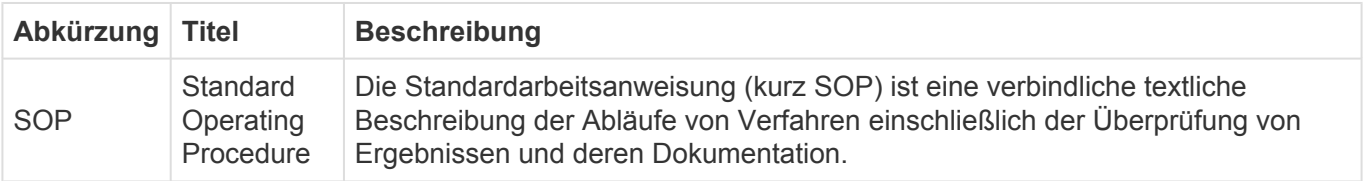